## Инструкция

Для того, чтобы присоединиться к видео-консультации, вам необходимо перейти по ссылке или набрать ее вручную в адресную строчку веб-браузера, сделать это необходимо не раньше назначенного времени консультации.

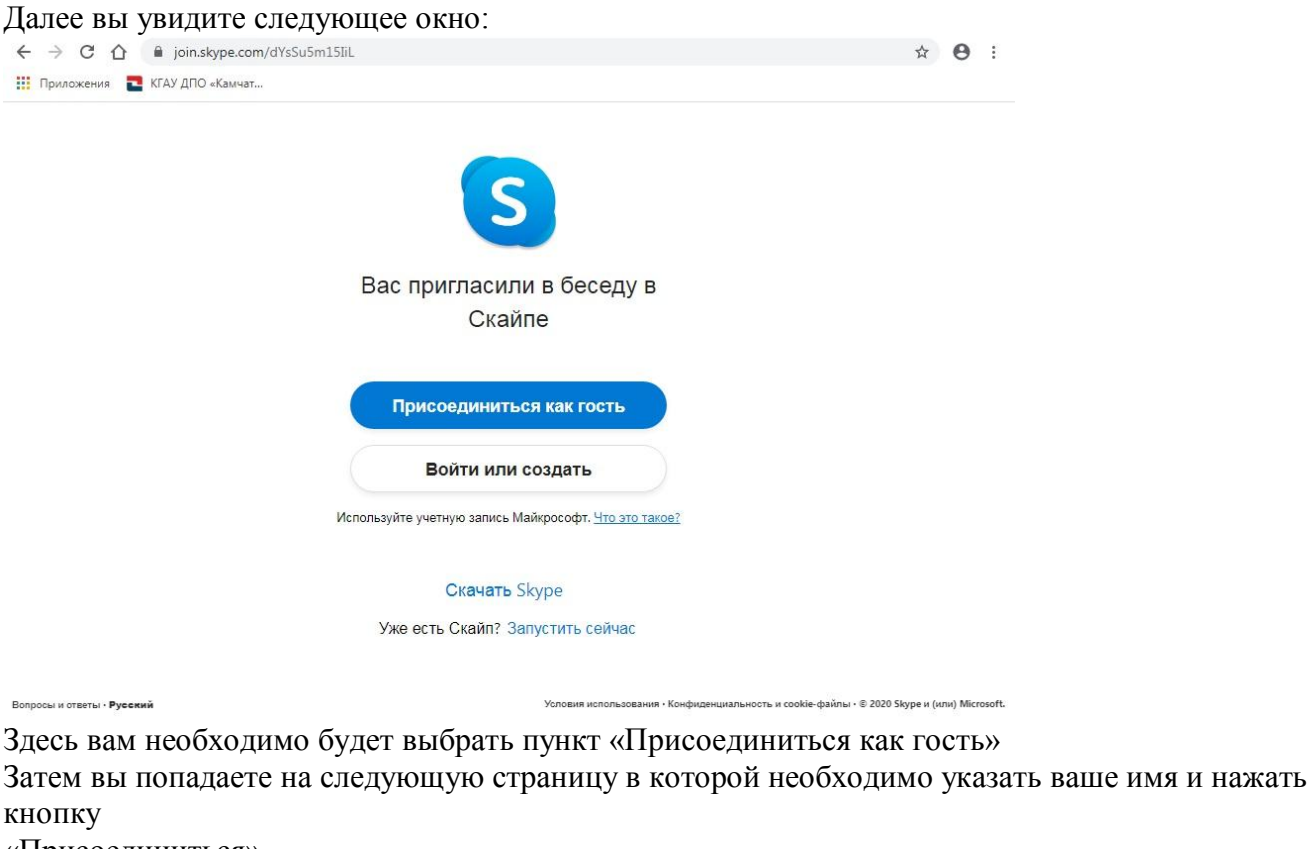

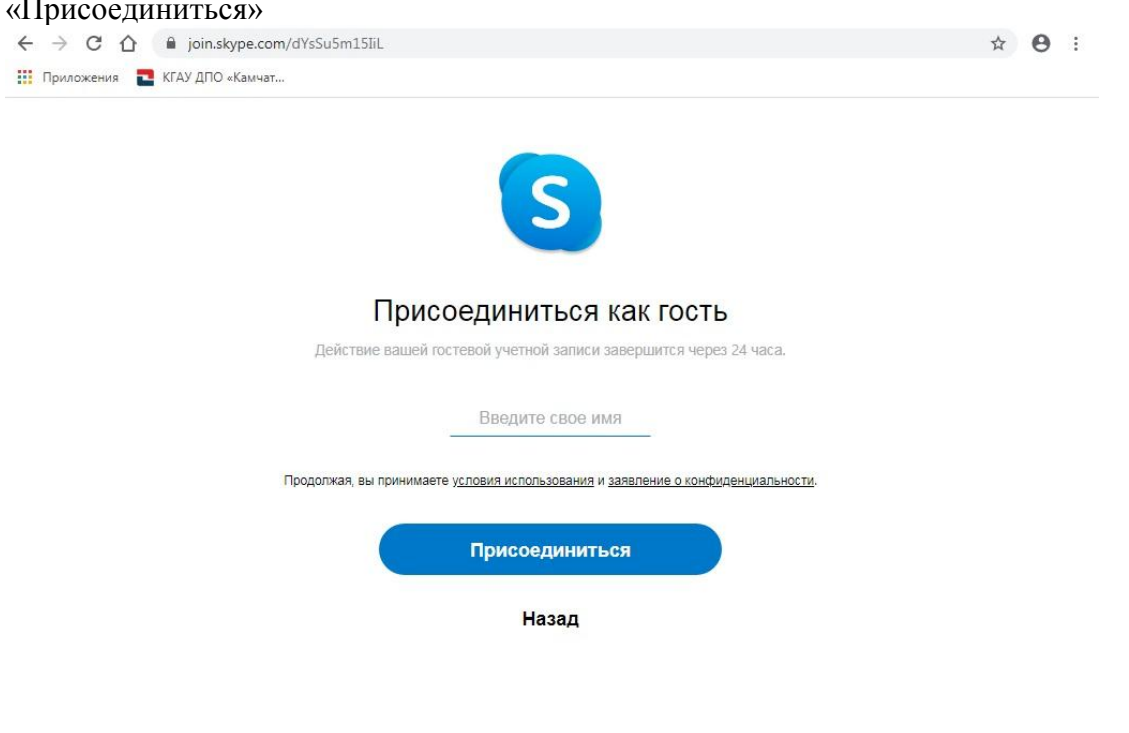

Вопросы и ответы - Русский

После чего вы увидите следующее окно, в котором необходимо разрешить использование микрофона (выделено красным на картинке) и нажать кнопку «Присоединиться к звонку» (Внимание: сообщение о запросе на разрешение использовать микрофон может появиться как до

Условия использования - Конфиденциальность и cookie-файлы - © 2020 Skype и (или) Microsoft.

присоединения к звонку, так и после нажатия на кнопку, так же по желанию вы можете сами управлять и включить вашу веб камеру и микрофон в дальнейшем используя кнопки на странице видеосвязи)

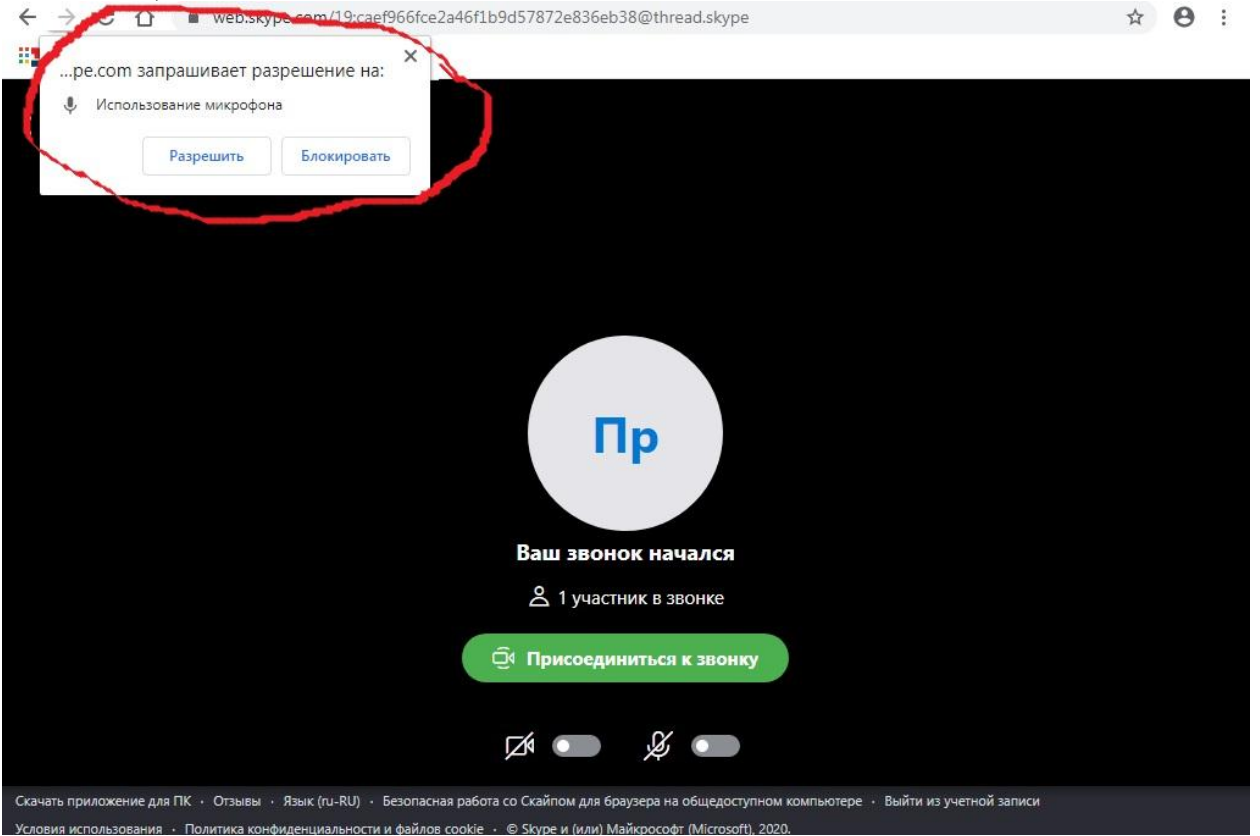